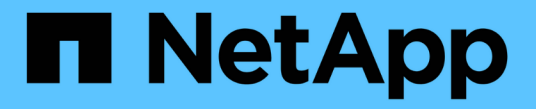

アプリケーションの操作

Cloud Insights

NetApp April 16, 2024

This PDF was generated from https://docs.netapp.com/jajp/cloudinsights/concept\_about\_applications.html on April 16, 2024. Always check docs.netapp.com for the latest.

# 目次

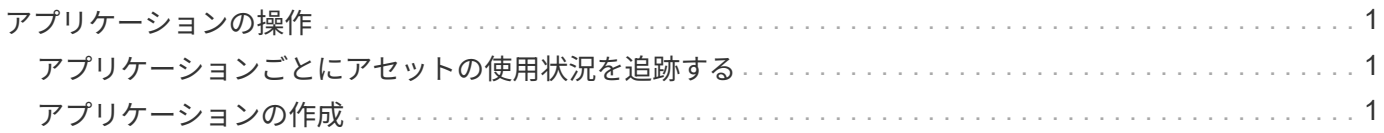

## <span id="page-2-0"></span>アプリケーションの操作

### <span id="page-2-1"></span>アプリケーションごとにアセットの使用状況を追跡する

環境で実行されているアプリケーションに関連付けられているデータを追跡するには、まずそれらのアプリケ ーションを定義し、適切なアセットに関連付ける必要があります。アプリケーションを関連付けることができ るアセットは、ホスト、仮想マシン、ボリューム、内部ボリューム、 qtree 、 共有、ハイパーバイザー:

ここでは、マーケティングチームが Exchange E メールに使用する仮想マシンの使用状況を追跡する例を示し ます。

環境で使用されているアプリケーションを特定し、各アプリケーションを使用してグループまたはビジネスユ ニットをメモするには、次のような表を作成します。

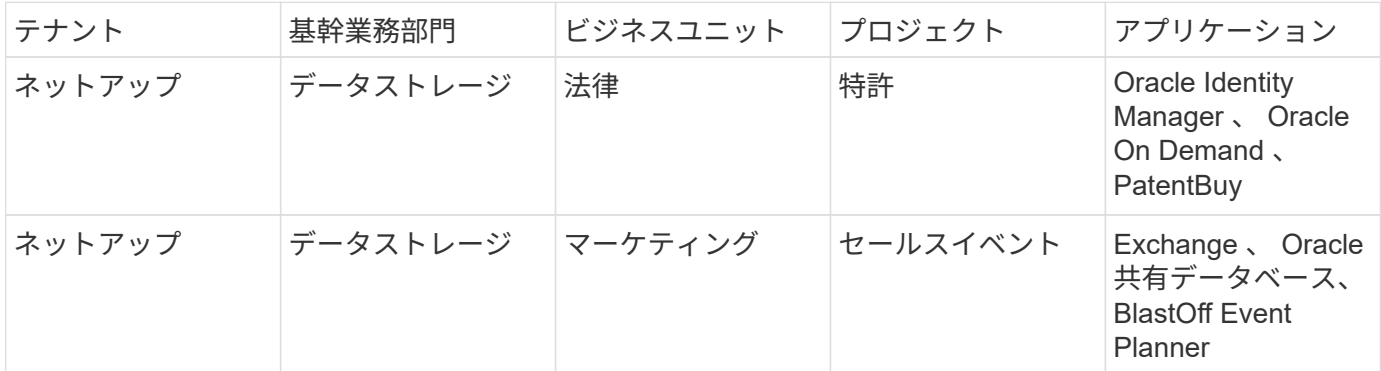

次の表は、マーケティングチームが Exchange アプリケーションを使用していることを示しています。ストレ ージの追加がいつ必要になるかを予測できるように、 Exchange の仮想マシンの使用率を追跡したいと考えて います。 Exchange アプリケーションをマーケティング部門のすべての仮想マシンに関連付けることができま す。

- 1. Exchange という名前のアプリケーションを作成します
- 2. [ クエリ ] 、 [ 新規クエリ ] の順に移動して、仮想マシンの新しいクエリを作成します ( 必要に応じて、既 存の VM クエリを選択します ) 。

マーケティングチームの VM のすべてに文字列「 \* mkt \* 」を含む名前があると仮定して、「 mkt 」の VM 名をフィルタリングするクエリを作成します。

- 3. VM を選択します。
- 4. \*Bulk Actions > Add Applications \* を使用して、 VM を \_Exchange\_application に関連付けます。
- 5. 目的のアプリケーションを選択し、 \* 保存 \* をクリックします。
- 6. 完了したら、 \* クエリを保存 \* します。

### <span id="page-2-2"></span>アプリケーションの作成

環境で実行されている特定のアプリケーションに関連付けられているデータを追跡する には、 Cloud Insights でアプリケーションを定義します。

作業を開始する前に

アプリケーションをビジネスエンティティに関連付ける場合は、アプリケーションを定義する前にビジネスエ ンティティを作成する必要があります。

このタスクについて

Cloud Insights を使用すると、アプリケーションに関連付けられているアセットのデータを追跡して、使用状 況やコストレポートなどの情報を確認できます。

### 手順

1. Cloud Insights メニューで、 \* Manage > Applications \* の順にクリックします。

[アプリケーションの追加]ダイアログボックスが表示されます。

- 2. アプリケーションの一意の名前を入力します。
- 3. アプリケーションの優先度を選択します。
- 4. [ 保存 ( Save ) ] をクリックします。

アプリケーションを定義したら、アセットに割り当てることができます。

アセットへのアプリケーションの割り当て

この手順では、例としてアプリケーションをホストに割り当てます。アプリケーションには、ホスト、仮想マ シン、ボリューム、または内部ボリュームを割り当てることができます。

#### 手順

- 1. アプリケーションに割り当てるアセットを選択します。
- 2. [\* クエリ ]、 [新しいクエリ ] の順にクリックし、 [ ホスト ] を検索します。
- 3. アプリケーションに関連付けるホストの左側にあるチェックボックスをオンにします。
- 4. [ 一括操作 ]>[ アプリケーションの追加 \*] をクリックします。
- 5. アセットを割り当てるアプリケーションを選択します。

新しく割り当てたアプリケーションは、別のアセットから派生したアプリケーションよりも優先されます。た とえば、ホストから継承したアプリケーションがあるボリュームに新しいアプリケーションを割り当てた場 合、派生したアプリケーションよりも新しいアプリケーションが優先されます。

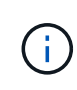

関連するアセットが大量にある環境では、それらのアセットへのアプリケーションの割り当て の継承に数分かかることがあります。関連するアセットが多数ある場合は、継承の時間を長く してください。

完了後

アプリケーションにホストを割り当てたら、残りのアセットをアプリケーションに割り当てることができま す。アプリケーションのランディング・ページにアクセスするには、 \* Manage > Application \* をクリックし て、作成したアプリケーションを選択します。

Copyright © 2024 NetApp, Inc. All Rights Reserved. Printed in the U.S.このドキュメントは著作権によって保 護されています。著作権所有者の書面による事前承諾がある場合を除き、画像媒体、電子媒体、および写真複 写、記録媒体、テープ媒体、電子検索システムへの組み込みを含む機械媒体など、いかなる形式および方法に よる複製も禁止します。

ネットアップの著作物から派生したソフトウェアは、次に示す使用許諾条項および免責条項の対象となりま す。

このソフトウェアは、ネットアップによって「現状のまま」提供されています。ネットアップは明示的な保 証、または商品性および特定目的に対する適合性の暗示的保証を含み、かつこれに限定されないいかなる暗示 的な保証も行いません。ネットアップは、代替品または代替サービスの調達、使用不能、データ損失、利益損 失、業務中断を含み、かつこれに限定されない、このソフトウェアの使用により生じたすべての直接的損害、 間接的損害、偶発的損害、特別損害、懲罰的損害、必然的損害の発生に対して、損失の発生の可能性が通知さ れていたとしても、その発生理由、根拠とする責任論、契約の有無、厳格責任、不法行為(過失またはそうで ない場合を含む)にかかわらず、一切の責任を負いません。

ネットアップは、ここに記載されているすべての製品に対する変更を随時、予告なく行う権利を保有します。 ネットアップによる明示的な書面による合意がある場合を除き、ここに記載されている製品の使用により生じ る責任および義務に対して、ネットアップは責任を負いません。この製品の使用または購入は、ネットアップ の特許権、商標権、または他の知的所有権に基づくライセンスの供与とはみなされません。

このマニュアルに記載されている製品は、1つ以上の米国特許、その他の国の特許、および出願中の特許によ って保護されている場合があります。

権利の制限について:政府による使用、複製、開示は、DFARS 252.227-7013(2014年2月)およびFAR 5252.227-19(2007年12月)のRights in Technical Data -Noncommercial Items(技術データ - 非商用品目に関 する諸権利)条項の(b)(3)項、に規定された制限が適用されます。

本書に含まれるデータは商用製品および / または商用サービス(FAR 2.101の定義に基づく)に関係し、デー タの所有権はNetApp, Inc.にあります。本契約に基づき提供されるすべてのネットアップの技術データおよび コンピュータ ソフトウェアは、商用目的であり、私費のみで開発されたものです。米国政府は本データに対 し、非独占的かつ移転およびサブライセンス不可で、全世界を対象とする取り消し不能の制限付き使用権を有 し、本データの提供の根拠となった米国政府契約に関連し、当該契約の裏付けとする場合にのみ本データを使 用できます。前述の場合を除き、NetApp, Inc.の書面による許可を事前に得ることなく、本データを使用、開 示、転載、改変するほか、上演または展示することはできません。国防総省にかかる米国政府のデータ使用権 については、DFARS 252.227-7015(b)項(2014年2月)で定められた権利のみが認められます。

#### 商標に関する情報

NetApp、NetAppのロゴ、<http://www.netapp.com/TM>に記載されているマークは、NetApp, Inc.の商標です。そ の他の会社名と製品名は、それを所有する各社の商標である場合があります。